#### Stellen Sie sicher, dass Sie die Original-Website des Aareal Portals nutzen.

- Wenn Sie mit dem Aareal Portal arbeiten, und den Cursor auf das Schloss-Symbol in der Adresszeile Ihres Browsers bewegen, erscheint ein Fenster, in dem Sie ein Zertifikat aufrufen können. Sie befinden sich auf der sicheren Seite der Aareal Bank, wenn die Adresse im Zertifikat erstens mit der in der Browser-Adresszeile übereinstimmt, wenn das Zertifikat zweitens auf die Aareal Bank ausgestellt, von einer unabhängigen Zertifizierungsstelle ausgestellt und noch gültig ist.
- An dem Symbol des geschlossenen Schlosses erkennen Sie auch, dass Ihre Daten sicher verschlüsselt über die so genannte SSL-Technologie übertragen werden, wie das bei Zahlungsverkehrsanwendungen Standard ist. Auch der Beginn der Internetadresse mit https:// statt http:// weist darauf hin.

KUNDEN-HOTLINE (auch für Sperren des Zugangs zum Aareal Portal oder des imageTAN-Readers) Telefon: +49 611 348 2000 E-Mail: kundenhotline@aareal-bank.com

2024 12/2024

> Die Aareal Bank wird Sie nie über E-Mail oder Telefon bzw. Fax nach Ihren persönlichen Legitimationsmedien oder Passwörtern bzw. PINs fragen. Bei aktuellen Sicherheitsgefährdungen wird die Bank Sie über das Aareal Portal informieren.

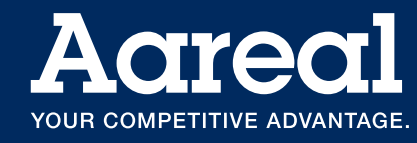

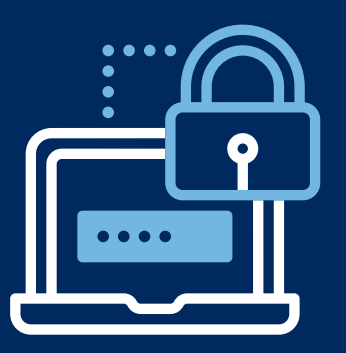

# Sicheres Arbeiten mit dem Aareal Portal der Aareal Bank

Was beim Electronic Banking selbstverständlich für Sie sein sollte

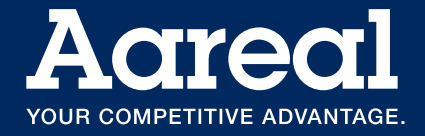

**Aareal** Portal

### Bei der Arbeit im Electronic Banking innerhalb des Aareal Portals beachten Sie bitte immer die folgenden Hinweise!

## Schützen Sie Ihre Daten und Passwörter, verwahren Sie Ihre Zugangsmedien an einem sicheren Ort.

- Um Electronic Banking über das Aareal Portal betreiben zu können, brauchen Sie als individuelles Zugangs- und Freigabemedium einen auf Sie geschlüsselten imageTAN-Reader®, den Sie von der Bank erhalten, und eine PIN, die Sie sich bei erstmaliger Aktivierung selber vergeben.
- $\oslash$  Notieren Sie Ihre PIN niemals auf dem Gehäuse des image-TAN-Readers und an keiner frei zugänglichen Stelle auf Ihrem Schreibtisch oder in Dateiordnern. Behalten Sie sie für sich.
- Nachdem Sie Banking-Transaktionen durchgeführt haben, verschließen Sie den imageTAN-Reader an einem sicheren Ort.

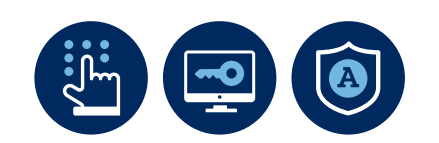

#### Sperren Sie Ihren Zugang, falls Sie Unregelmäßigkeiten feststellen.

 $\oslash$  Sollten Sie den Verdacht haben, dass Ihre Berechtigungen missbräuchlich genutzt werden, können Sie sich bei der Aareal Kundenhotline zu Sicherheitsfragen zum Portal beraten lassen. Sie können dort auch Ihren Zugang zum Portal sperren lassen (oder Sie sperren diesen bzw. Ihr Schlüsselmedium für den EBICS-Zugang selbst jederzeit direkt im Aareal Portal).

## Schützen Sie Ihren Rechner.

- Der Rechner, an dem Sie mit dem Aareal Portal Bank-Transaktionen ausführen, muss mindestens durch ein aktuelles Virenschutzprogramm, das sich idealerweise selbst aktualisiert, und eventuell durch eine Firewall geschützt werden. Im Fall einer komplexeren Hardware-Landschaft wird dies üblicherweise durch einen Mitarbeiter mit Administratorrechten für die einzelnen Arbeitsplätze gewährleitet.
- Das vorhandene Betriebssystem und der Browser müssen stets mit den neuesten Sicherheit-Updates der Anbieter aktuell gehalten werden; auch das ist i.d.R. eine Administratoraufgabe.
- Wie für die Aareal Bank-Anwendung müssen Sie auch für den Zugang zu Ihrem Rechner eine individuelle Anmeldung am Betriebssystem vorsehen, auch hier z. B. durch ein Passwort

(das sich von dem Passwort für das Aareal Portal unterscheidet). Sperren Sie Ihren Rechner immer, wenn Sie den Arbeitsplatz verlassen.

 $\heartsuit$  Im Fall einer drahtlosen Verbindung Ihres Rechners mit dem Internet (bspw. über WLAN) sind entsprechende Zugangsbeschränkungen und Verschlüsselungen notwendig.

#### Seien Sie vorsichtig beim Herunterladen von Software und Dateien.

 $\heartsuit$  Über schädliche Software können Viren oder "trojanische Pferde" auf Ihren Rechner gelangen und dort Daten ausspähen oder zerstören. Installieren Sie daher nur Programme, deren Herkunft Sie vertrauen. Auch bspw. unbekannte Bilddateien und Verlinkungen in unaufgefordert erhaltenen E-Mails können entsprechende Schad-Software enthalten.

imageTAN-

Reader®

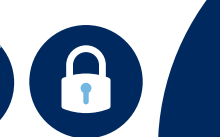